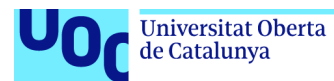

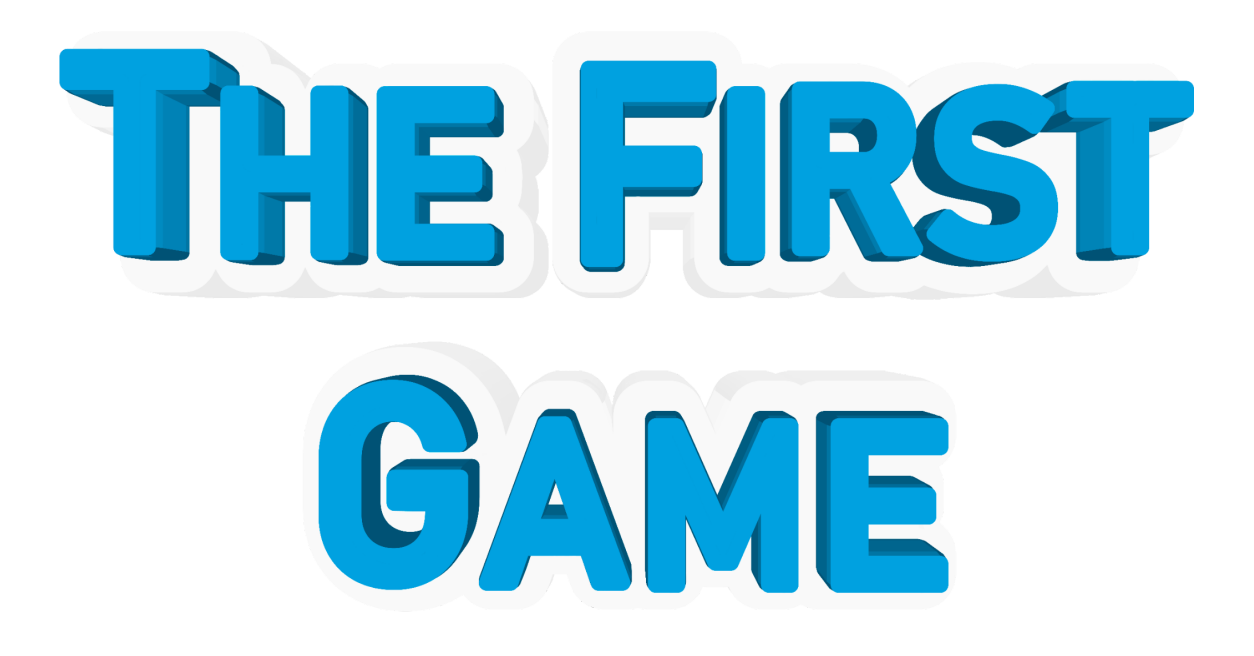

# The First Game

**Jose Bleda Vega** Grau de Multimèdia Videojocs

**Gisela Vaquero Juanola Joan Arnedo Moreno**

6 de juny de 2021

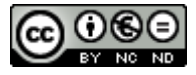

Aquesta obra està subjecta a una llicència de [Reconeixement-NoComercial-SenseObraDeriv](http://creativecommons.org/licenses/by-nc-nd/3.0/es/) [ada 3.0 Espanya de Creative Commons](http://creativecommons.org/licenses/by-nc-nd/3.0/es/)

#### **FITXA DEL TREBALL FINAL**

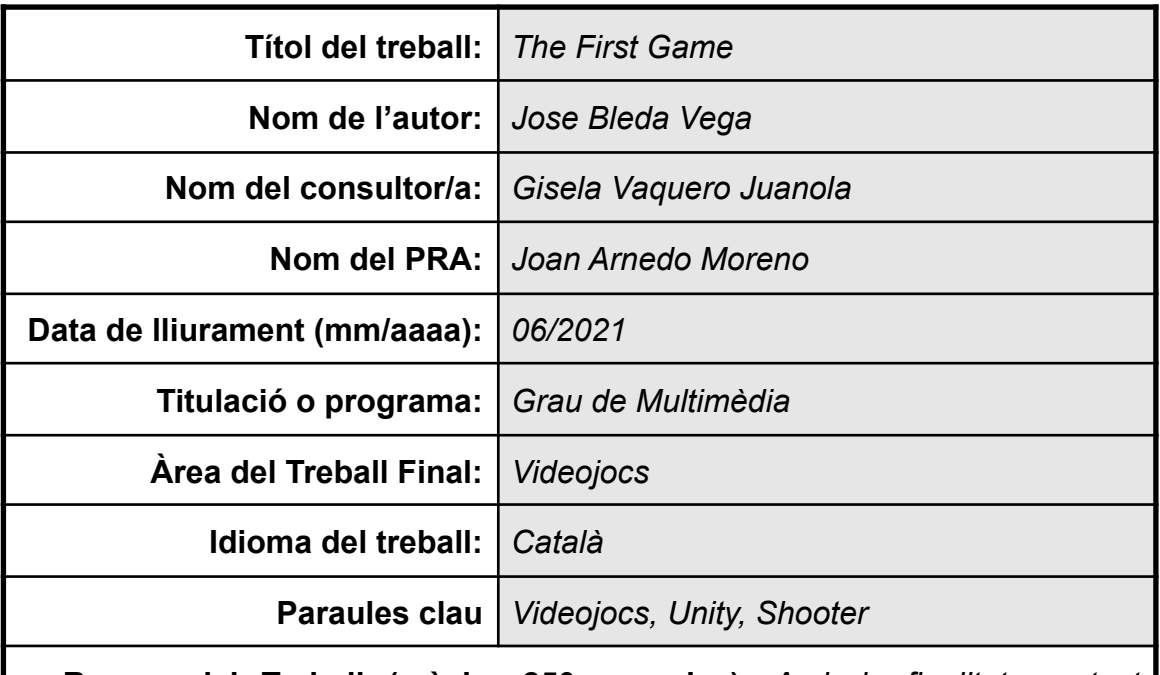

**Resum del Treball (màxim 250 paraules):** *Amb la finalitat, context d'aplicació, metodologia, resultats i conclusions del treball*

The First Game és un videojoc desenvolupat al llarg d'un semestre per a finalitzar el grau de Multimèdia a la UOC. La finalitat del projecte és obtenir els coneixements bàsics per a confeccionar un videojoc com si es tractés d'un encàrrec professional, però seguint uns objectius realistes marcats pels coneixements previs estudiats al grau i les limitacions de temps.

La idea del projecte des d'un principi ha estat consolidar gran quantitat dels coneixements apresos durant el grau i adquirir-ne de nous que es podran aplicar en futurs projectes relacionats, o no, amb la indústria dels videojocs.

El videojoc ha estat desenvolupat per a ordinadors Windows utilitzant la plataforma de desenvolupament Unity, juntament amb l'asset TopDownEngine i es tracta d'un joc 3D d'acció en tercera persona.

El treball s'ha iniciat plantejant una idea base a desenvolupar al llarg del projecte, s'han fet les modificacions pertinents a la idea original per a poder adaptar el projecte al temps establert i s'ha treballat sobre aquesta idea modificada, finalment s'ha desenvolupat un joc de trets amb nou nivells diferents que segueixen la història del personatge que el jugador encarna.

Finalitzat el videojoc s'ha complementat el treball amb un tràiler i diversos vídeos explicant el procés de creació del joc. Finalment s'ha obtingut un projecte multimèdia complet que comprèn gran quantitat dels coneixements estudiats durant el grau.

#### **Abstract (in English, 250 words or less):**

The First Game is a videogame developed through a semester to finish the degree in multimedia at the UOC. The goal of the project is to obtain the knowledge to create a videogame as if it was a professional commission, but following realistic objectives marked by previous knowings studied during the degree and time limitations.

The main idea of the project has been to consolidate a great amount of the knowledge learned through the degree and acquire new knowledge that can be applied in future projects related or not to the videogame industry.

The game has been developed for Windows computers using the development platform Unity, alongside the asset TopDownEngine and is an action, third person, 3D game.

The work started with a base idea of the game to develop through the entire project, that idea was modified accordingly to fit the semester, and with that modified idea the work started. Finally, a shooter game with nine playable levels that follow the story of our character was developed.

To complement the product a trailer and videos that show the creation process were created. Finally, I ended with a complete multimedia project that encompasses great parts of the knowledge studied during the degree.

## **Índex**

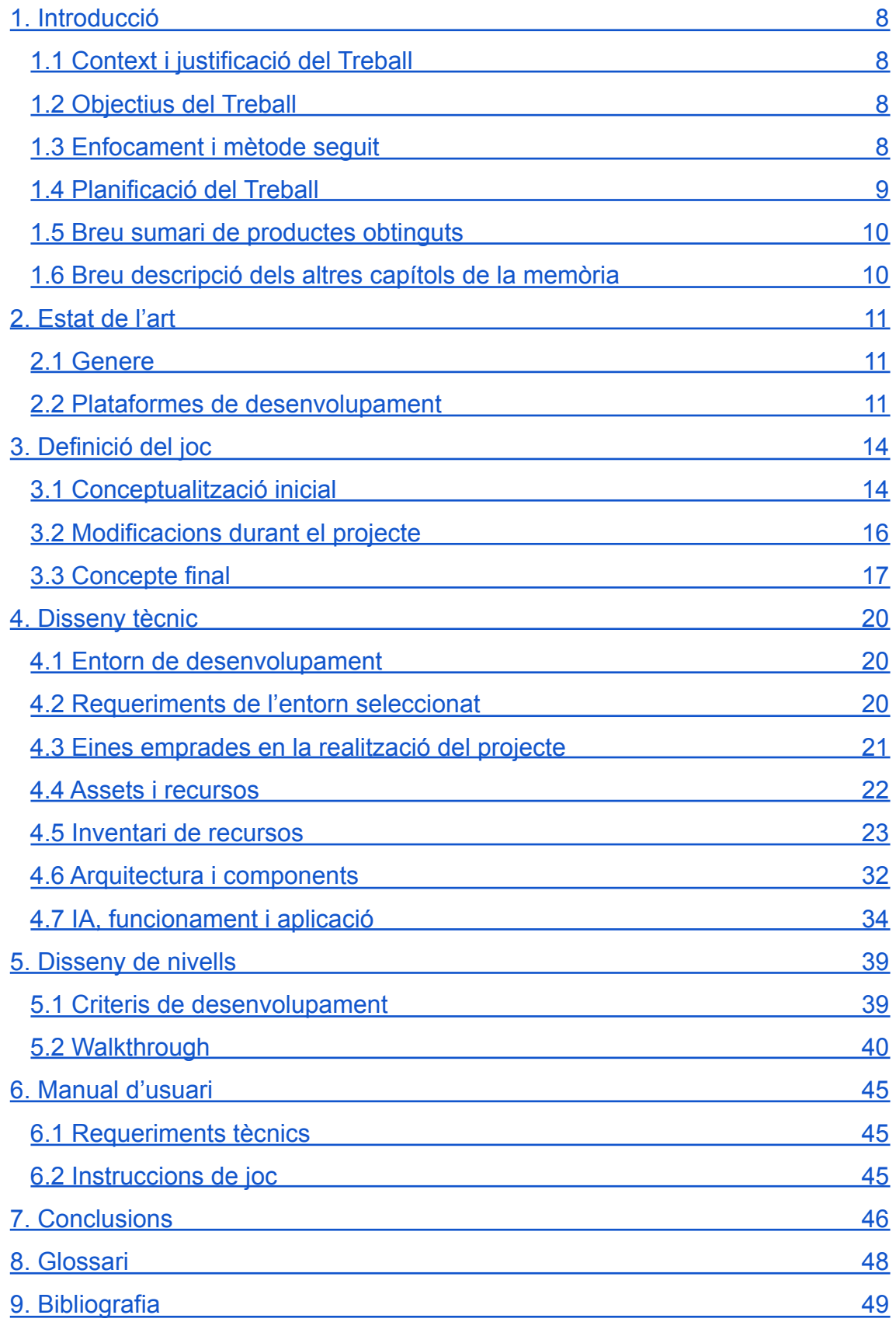

### **Llista de figures**

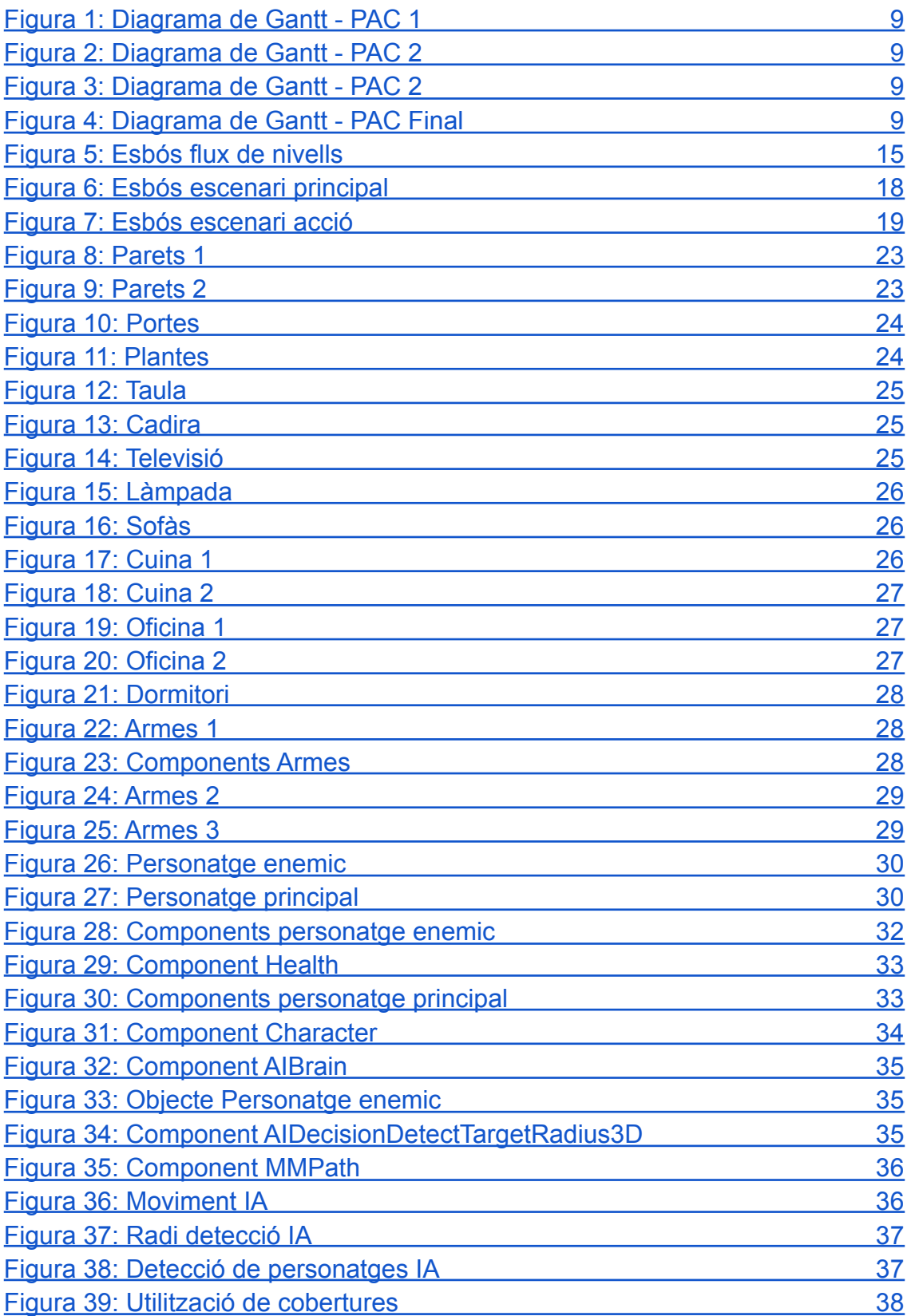

![](_page_6_Picture_53.jpeg)

# <span id="page-7-0"></span>**1. Introducció**

#### <span id="page-7-1"></span>**1.1 Context i justificació del Treball**

La indústria dels videojocs s'ha convertit en un dels productes multimèdia més rellevants de l'actualitat, és una indústria que comprèn moltes de les disciplines desenvolupades al llarg del grau de multimèdia que planteja la UOC, vídeo, àudio, disseny 2D, disseny 3D, programació, publicitat, etc.

Un projecte com el desenvolupament d'un videojoc permet sintetitzar gran quantitat dels coneixements apressos durant el grau i potenciar-los.

El projecte elaborat des de l'inici fins a l'entrega d'aquesta memòria ha treballat aspectes de programació, disseny 3D, disseny de nivells, IA, disseny d'interfícies, vídeo, so, publicitat i comunicació, he pogut aplicar els coneixements apresos i millorar-los al llarg del treball al mateix temps que aprenia el procés de creació d'un videojoc.

#### <span id="page-7-2"></span>**1.2 Objectius del Treball**

L'objectiu del treball és dissenyar un videojoc per a ordinador des de zero. Començant amb els coneixements bàsics adquirits al llarg del grau en multimèdia, es vol arribar a conèixer com funcionen els mitjans de desenvolupament, quin és més adequat per a cada funció, triar el més adequat per al projecte, aprendre a utilitzar-ho i desenvolupar el projecte fins a obtenir un producte bàsic però que compleixi les expectatives d'un bon producte.

#### <span id="page-7-3"></span>**1.3 Enfocament i mètode seguit**

Quant a desenvolupar un videojoc existeixen diverses estratègies de treball, es pot començar de 0 el projecte i construir-ho tot un mateix, començar de 0 però utilitzar assets ja existents que facilitin el treball o adaptar un projecte ja existent que permeti per llicència ser modificat.

Per a enfocar el projecte he utilitzat l'estratègia de desenvolupar un projecte completament nou però utilitzar assets creats per altres usuaris per a facilitar el treball. Això té l'avantatge d'eliminar gran quantitat de treball de programació i de creació d'elements, un avantatge extremadament important quan no es tenen grans coneixements de programació. Com a desavantatge utilitzar recursos públics suposa que altres usuaris també els utilitzaran i per tant el joc no és completament únic.

En el meu cas els avantatges han estat molt superiors als desavantatges i per tant aquesta ha estat l'estratègia triada.

#### <span id="page-8-0"></span>**1.4 Planificació del Treball**

#### PAC<sub>1</sub>

<span id="page-8-1"></span>![](_page_8_Picture_39.jpeg)

#### PAC 2

<span id="page-8-2"></span>![](_page_8_Picture_40.jpeg)

#### PAC 3

<span id="page-8-3"></span>![](_page_8_Picture_41.jpeg)

<span id="page-8-4"></span>![](_page_8_Figure_8.jpeg)

#### <span id="page-9-0"></span>**1.5 Breu sumari de productes obtinguts**

Executable de les versions Gold Master (PAC Final), Alpha (PAC 3), Versió parcial (PAC 2) del videojoc.

Vídeos explicatius del projecte i tràiler del producte.

Repositori en GitHub amb el codi de les diverses versions i els seus executables.

#### <span id="page-9-1"></span>**1.6 Breu descripció dels altres capítols de la memòria**

#### **1. Introducció**

Presentació del projecte, justificació de l'elecció i explicació dels processos de treball.

#### **2. Estat de l'art**

Explicació del gènere del videojoc i treball sobre les plataformes de desenvolupament existents.

#### **3. Definició del joc**

Explicació sobre el treball de conceptualització del joc, plantejament inicial, modificacions efectuades sobre la idea base i finalment concepte final del projecte.

#### **4. Disseny técnic**

Capítol que mostra i explica les característiques de l'entorn de desenvolupament triat, les eines escollides per a realitzar el projecte, els assets descarregats, l'arquitectura i el funcionamet de la inteligéncia artificial.

#### **5. Disseny de nivells**

Es detallen els criteris de desenvolupament per a plantejar i desenvolupar els nivells del videojoc i es mostra una guia en profunditat de com navegar els escenaris.

#### **6. Manual d'usuari**

Explicació dels requisits per a jugar i els controls de joc.

#### **7. Conclusions**

Una vegada finalitzat el projecte es reflexiona sobre el treball realitzat i l'aprenentatge al llarg del treball.

### <span id="page-10-0"></span>**2. Estat de l'art**

#### <span id="page-10-1"></span>**2.1 Genere**

El gènere del joc ha rebut canvis des de la conceptualització original del projecte fins al moment de començar a treballar en el producte.

A la idea original del projecte es planteja com a base un videojoc en 3D amb vista top down i d'aquesta base és passaria per diversos nivells de joc, cadascun dels quals tingui un gènere diferent que faci referència a un tipus de joc clàssic, per exemple un nivell pot rebre influència de "sidescrollers" 2D i un altre potser un "first person shooter".

En el moment de començar el desenvolupament del joc s'han fet modificacions a la idea de diversos nivells amb diversos gèneres, principalment per motius de temps. Finalment s'ha mantingut la base de videojoc en 3D amb vista top down i el joc es dividirà en dos tipus de nivells, nivells de caminar pel mapa, i nivells "shooter" en tercera persona influenciats per videojocs com Hotline Miami.

Els nivells que predominen, sobretot quant a temps de joc, són els nivells "shooter", per tant el gènere final del producte podem dir que és un shooter en tercera persona amb vista top down.

#### <span id="page-10-2"></span>**2.2 Plataformes de desenvolupament**

Existeixen una gran quantitat de plataformes de desenvolupament diferenciades principalment per unes característiques específiques, sense tenir en compte totes les funcions individuals que aporten.

Una plataforma podrà estar orientada per a crear projectes 2D, 3D o ambdues opcions, podrà tenir una plataforma objectiu o vàries (PC, Consoles, Mòbils) dins d'aquests grups una plataforma pot estar centrada en només un aparell o dispositiu, per exemple pot només funcionar per a consoles PlayStation i

11

només d'un model específic. També caldrà tenir en compte l'objectiu de la plataforma, ja que pot estar orientada només a crear jocs d'un gènere específic.

Per tant el primer que caldrà definir són les característiques exactes del projecte que es vol desenvolupar i amb aquests coneixements cercar la plataforma de desenvolupament adequada.

El joc a desenvolupar serà un joc d'ordinador, principalment per Windows, però no es descarta poder crear versions per a macOS i Linux. El videojoc serà en 3D i el seu gènere shooter en tercera persona. Caldrà cercar les plataformes de desenvolupament que es puguin adaptar a aquestes especificacions.

Si el projecte s'hagués desenvolupat segons la idea original, incorporant múltiples gèneres caldria cercar una plataforma que s'adaptés a videojocs 2D i 3D i pugui desenvolupar gèneres de joc diferent.

A continuació s'analitzaran dues de les plataformes que més es poden adaptar al projecte, tenint en compte que les pugui adquirir un usuari per a ús personal i no siguin només per empreses o projectes tancats, i que el seu preu d'entrada sigui adequat per a nous usuaris.

Unreal Engine, un motor "cross-platform" que permet crear jocs 3D amb unes característiques excel·lents, al llarg dels anys les versions de la plataforma han desenvolupat alguns dels títols més importants de la indústria, tant per a consoles, PC i mòbil. Un altre avantatge és que la plataforma de desenvolupament ha modificat recentment el seu cost, que anteriorment era un 5% dels beneficis bruts del producte des d'un inici, ara aquest 5% es comença a aplicar només si se supera 1 milió de dòlars de benefici brut. Per tant es pot començar a treballar, aprendre el motor i obtenir beneficis de manera gratuïta.

Unity, motor "cross-platform" que permet desenvolupar productes 2D, 3D i extremadament versàtil quant a gèneres i aprenentatge, motiu per al qual molts creadors decideixen començar els seus projectes utilitzant aquesta eina. Quant

12

a preu, Unity incorpora diversos plans de producte, el bàsic, gratuït i amb les característiques necessàries per a començar a treballar es pot seleccionar si els ingressos o fons són inferiors a USD100mil en l'últim any. L'avantatge d'aquest producte és que es manté un preu fix per any o per més i el preu no és un percentatge dels beneficis obtinguts.

### <span id="page-13-0"></span>**3. Definició del joc**

#### <span id="page-13-1"></span>**3.1 Conceptualització inicial**

En un principi es planteja un videojoc d'aventura i acció amb vista top down que desenvolupi una història centrada en un personatge controlat pel jugador. Aquest personatge es mourà pel seu habitatge, que funcionarà com a escenari principal del joc.

El joc mantindrà un cicle de dia/nit, on durant el dia es podran fer diverses activitats dins l'habitatge que avançaran el temps de joc. Quan arribi la nit el personatge haurà de dormir, moment en el qual començaran els nivells de joc.

La idea és que cada nit el personatge somiï amb un tipus de joc i serà el nivell que haurem de superar, el gènere de joc dels somnis serà diferent cada nit, per tant ens haurem d'adaptar a les diferents mecàniques de joc.

La mecànica principal de joc seran els nivells que descobrirem mentre el nostre personatge dorm, però al mateix temps el joc ens explicarà una història que anirem descobrint mentre juguem. La història mostrarà el sedentarisme, ensenyant la facilitat amb la qual podem perdre la noció del temps i deixar de costat certes activitats a canvi de fer-ne altres més senzilles o còmodes.

La idea es desenvoluparà tant durant el dia com durant la nit, durant el dia les tasques més "difícils" o menys sedentàries, com per exemple fer exercici o netejar, faran que el temps avanci menys per cada tasca que si es tria una opció sedentària. Com que el jugador voldrà instintivament tornar a la nit per a poder jugar un nou nivell seleccionarà el camí més fàcil, triant les tasques que més temps avancen, el camí sedentari, aquest camí també afectarà directament tant a l'escenari com als nivells de joc, l'escenari es modificarà i "s'embrutarà" i es modificarà si triem aquest camí. Durant la nit la selecció de tasques sedentàries tindrà un efecte negatiu en la jugabilitat dels nivells que s'anirà incrementant a mesura que passin els dies, variacions com fer els personatges més lents, els enemics més complicats, en resum els nivells es corrompen a poc a poc.

Amb aquesta idea es va crear un flux de nivells del que podria ser un joc complet utilitzant tres tipus de nivells, nivells d'escenari principal, nivells estil "RogueLike" en 2D i nivells "TPS" en 3D.

<span id="page-14-0"></span>![](_page_14_Figure_2.jpeg)

A la llista es mostra l'escenari, el nivell i si ha patit modificacions, per exemple a "EP - gym - lib" significa que serà l'escenari principal, sense l'habitació de gimnàs i l'habitació de llibreria. "RL - lvl 2 - corrupted" indica que serà el nivell 2 Roguelike però corromput.

Moment en el qual es comença a veure que pot ser la idea completa de treball és massa extensa i cal reduir-la.

#### <span id="page-15-0"></span>**3.2 Modificacions durant el projecte**

En el moment de començar a treballar en el videojoc, entre el final de la segona entrega i l'inici de la primera se'n van haver de fer modificacions en el projecte per a convertir el plantejament original en un producte que es pogués completar en el temps establert per a la tercera entrega.

He volgut centrar el projecte a mantenir el significat del joc, la història que vol explicar. Per a fer-ho m'ha estat impossible sintetitzar el projecte en un únic nivell de joc, per tant el que he fet ha estat modificar la idea principal, però intentant que la història que es volia comptar sigui existint.

Per a fer-ho he centrat el projecte en un únic gènere de joc, descartant la idea d'implementar diversos gèneres en els nivells de somnis. El gènere escollit ha estat el "shooter" en tercera persona amb vista top down amb nivells inspirats en Hotline Miami.

He decidit aquest gènere principalment perquè comparteix els elements de l'escenari o nivell principals, l'habitatge, d'aquesta manera al treball de disseny de nivells es podran utilitzar els mateixos elements.

També queda descartada la idea del cicle nit/dia i les tasques per avançar el temps, per a seguir mantenint l'essència que l'escenari es modifica cada vegada que seguim el camí sedentari el que s'ha fet és convertir l'habitatge en un passadís amb diferents habitacions, el personatge començarà a l'entrada i

16

haurà de recórrer tot l'habitatge fins a arribar al llit i carregar els nivells de joc, el que es modificarà cada cicle serà aquest recorregut, acurtant-ho i modificant elements per a mantenir el mateix concepte.

#### <span id="page-16-0"></span>**3.3 Concepte final**

Finalment es desenvoluparà un joc d'aventura i acció amb vista top down que desenvoluparà una història que mostra el sedentarisme i ensenya la facilitat en la qual ens podem oblidar de tasques difícils però necessàries i només realitzar accions còmodes, tancant-nos cada vegada més a l'exterior.

El joc tindrà dos tipus de nivells, els nivells que mostren l'escenari principal, l'habitatge del personatge, i nivells de somni, nivells d'acció estil "third person shooter".

Durant els nivells d'habitatge el personatge es podrà moure per l'escenari i l'objectiu serà arribar fins al llit, on dormirà i carregarà els nivells d'acció. A continuació es pot veure un esbós del qual finalment va acabar sent l'escenari d'habitatge.

<span id="page-17-0"></span>![](_page_17_Figure_0.jpeg)

Als nivells d'acció el personatge que controlem, armat, haurà d'arribar al final del recorregut derrotant a tots els enemics que és trobí durant el camí evitant que acabin amb ell.

A continuació es pot veure una primera idea del que seria un nivell d'acció relativament gran amb els diversos enemics marcats amb creus i el reu recorregut de patrulla marcat amb fletxes. Aquesta idea d'escenari és la que va desenvolupar el tercer nivell d'acció del joc.

<span id="page-18-0"></span>![](_page_18_Figure_0.jpeg)

La història anirà tancant i reduint els nivells d'habitatge mentre amplia i complica els nivells de somni, mostrant les ganes del personatge de tornar als nivells d'acció i gaudir de la jugabilitat, sense importar que es tanqui en els somnis i ignori el món real.

El concepte final pretén mantenir l'essència principal de la història plantejada al primer concepte, però assegurant que el projecte es pot arribar a completar dins dels límits de temps establerts.

# <span id="page-19-0"></span>**4. Disseny tècnic**

#### <span id="page-19-1"></span>**4.1 Entorn de desenvolupament**

Per a la realització del projecte s'ha triat Unity. Com s'ha mencionat a l'apartat 2.2 es tracta d'una eina extremadament versàtil tant per a nous usuaris com per a desenvolupadors professionals.

Permet crear gran quantitat de gèneres de joc i incorpora una immensa llibreria d'assets per a fer-ho de manera senzilla. Aquest últim punt ha estat el que ha decantat la selecció. La llibreria d'assets de Unity permet crear jocs a persones sense grans coneixements de programació, com és el meu cas, de manera senzilla.

A més Unity incorpora plans de producte per a estudiants que dóna encara més funcions que el pla gratuït al qual qualsevol usuari pot accedir.

En definitiva Unity és un excel·lent entorn per aprendre a desenvolupar i millorar fins a arribar a poder treballar en grans projectes.

#### <span id="page-19-2"></span>**4.2 Requeriments de l'entorn seleccionat**

Cal tenir en compte que els requeriments de l'entorn són dependents del projecte i de les eines que s'utilitzin, per tant sempre poden variar segons la complexitat del projecte.

Es comentaran només els requisits del sistema operatiu en el qual es treballarà, Windows, la resta de característiques es poden trobar fàcilment al seu lloc web.

Per a l'editor de projectes de Unity les característiques mínimes són Windows 7 o 10 únicament de 64 bits. Una CPU amb arquitectura X64 i suport SSE2. Una GPU que permeti DX10, DX11 i DX12.

Per al reproductor de jocs també es comentaran els requeriments necessaris per a la plataforma de destí del joc, en aquest cas ordinador Windows, si es volen veure característiques per a altres sistemes operatius o dispositius es pot consultar a la web.

El reproductor de joc de Unity requereix Windows 7 o 10. Una CPU amb arquitectura X64 o X86 i suport SSE2. Una GPU que permeti DX10, DX11 i DX12.

#### <span id="page-20-0"></span>**4.3 Eines emprades en la realització del projecte**

Unity: Entorn de desenvolupament que s'ha utilitzat per a crear el videojoc.

Audacity: Software d'edició de so utilitzat per a modificar pistes d'àudio.

Photoshop: Eina d'edició d'imatge utilitzada per a la creació del logotip.

OBS: Aplicació de captura i streaming de vídeo utilitzada per a crear els vídeos on es mostra el videojoc.

Premiere: Aplicació d'edició de vídeo utilitzada per al tràiler del producte.

After Effects: Aplicació d'edició de vídeo utilitzada per a crear el tràiler del producte.

#### <span id="page-21-0"></span>**4.4 Assets i recursos**

El videojoc s'ha desenvolupat principalment utilitzant l'asset TopDown Engine, de la companyia More Mountains, un asset que complementa Unity i permet crear videojocs en vista top down, tant 3D com 2D de manera senzilla per a nous usuaris.

L'asset incorpora gran quantitat de recursos i la mateixa companyia presenta uns excel·lents tutorials d'aprenentatge en format vídeo perquè nous usuaris puguin aprendre fàcilment com utilitzar el programa. A més tots els elements visuals que incorpora l'asset es poden utilitzar en qualsevol projecte una vegada adquirit el producte.

L'asset incorpora grans funcions per a controlar el nostre personatge, amb detecció de col·lisions, control d'armament, moviment realista, etc. i també per crear personatges no jugables amb una intel·ligència artificial avançada sense necessitat de programar, ja que utilitza un sistema de comandaments del que es parlarà en l'apartat referent a la IA.

Per aplicar aquest asset al projecte he utilitzat principalment les funcions i assets 3D, els models per a la creació d'escenaris, les eines per a crear personatges i dotar-los d'IA i les eines per a carregar nivells i moure's entre escenaris. També s'han utilitzat els efectes d'àudio i música que l'asset incorpora.

22

#### **4.5 Inventari de recursos**

#### **Parets i portes**

<span id="page-22-0"></span>WallThick (TopDown Engine):

![](_page_22_Picture_3.jpeg)

Model de paret utilitzat a l'exterior de tots els nivells d'habitatge, disponible en diferents colors si es modifica la textura de la part central.

<span id="page-22-1"></span>WallThin (TopDown Engine):

![](_page_22_Picture_6.jpeg)

Model de paret utilitzat al llarg de tots els nivells d'acció i com a pared divisoria interior als nivells d'habitatge.

### Door (TopDown Engine):

<span id="page-23-0"></span>![](_page_23_Picture_1.jpeg)

Porta que pot obrir-se si el jugador camina contra ella, utilitzada al llarg de tots els nivells per a dividir habitacions.

#### **Mobles i decoració**

LoftPlant (TopDown Engine):

<span id="page-23-1"></span>![](_page_23_Picture_5.jpeg)

<span id="page-24-0"></span>LoftTable (TopDown Engine):

![](_page_24_Picture_1.jpeg)

<span id="page-24-1"></span>LoftChair (TopDown Engine):

![](_page_24_Picture_3.jpeg)

<span id="page-24-2"></span>LoftTV, LoftTvCabinet, LoftSpeakers (TopDown Engine):

![](_page_24_Picture_5.jpeg)

### <span id="page-25-0"></span>LoftLamp (TopDown Engine):

![](_page_25_Picture_1.jpeg)

<span id="page-25-1"></span>LoftSofaCorner, LoftSofa, LoftSofaLong, LoftSofaChair (TopDown Engine):

![](_page_25_Picture_3.jpeg)

LoftKitchenFridge, LoftMicrowave, LoftKitchenCabinet, LoftKitchenStove, LoftKitchenSink, LoftKitchenCabinetUpper (TopDwon Engine):

<span id="page-25-2"></span>![](_page_25_Picture_5.jpeg)

LoftBarChair, LoftCoffeeMachine, LoftKitchenBar, LoftBlender (TopDown Engine):

<span id="page-26-0"></span>![](_page_26_Picture_1.jpeg)

LoftDeskCorner, LoftDesk, LoftDesk Chair, LoftLaptop (TopDown Engine):

<span id="page-26-1"></span>![](_page_26_Picture_3.jpeg)

<span id="page-26-2"></span>LoftBookCase (TopDown Engine):

![](_page_26_Picture_5.jpeg)

<span id="page-27-0"></span>LoftCoffeeTable, LoftLampSmall, LoftBed (TopDown Engine):

![](_page_27_Picture_1.jpeg)

#### **Armes i municions**

WeaponCrateHandgun, AmmoCrateHandgun (TopDown Engine):

<span id="page-27-1"></span>![](_page_27_Picture_4.jpeg)

<span id="page-27-2"></span>Com a comentari addicional es pot veure que les dues caixes comparteixen components, "Pickable Item" i "Item Picker".

![](_page_27_Picture_47.jpeg)

El primer indica que el jugador podrà agafar l'objecte i el segon indica quin objecte obtindrem, en el cas de la caixa amb la pistola, es pot veure a la imatge anterior que posa al nostre inventari una unitat de l'objecte "Handgun", la pistola, en el cas de la munició el que posa a l'inventari són bales de la pistola, concretament 500.

<span id="page-28-0"></span>![](_page_28_Picture_1.jpeg)

WeaponCrateShotgun, AmmoCrateShotgun (TopDown Engine):

El funcionament és el mateix que a les caixes anteriors però en aquest cas obtenim una escopeta i munició per aquesta, encara que només vint bales, per a no fer el nivell massa senzill, si volguéssim obtenir més només hauríem de canviar el valor de la component "Item picker - quantity".

WeaponCrateSniperRifle, AmmoCrateSniperRifle (TopDown Engine):

<span id="page-28-1"></span>![](_page_28_Picture_5.jpeg)

#### **Personatges**

<span id="page-29-0"></span>SuitModel (TopDown Engine):

![](_page_29_Picture_2.jpeg)

Model 3D de personatge que s'utilitza per a construir els enemics dels nivells d'acció.

Suspenders (TopDown Engine):

<span id="page-29-1"></span>![](_page_29_Picture_5.jpeg)

Model 3D de personatge que s'utilitza per a construir el personatge principal del joc, el que el jugador controla.

#### **Interficie**

LoftGUI (TopDown Engine): Interfície de joc amb la icona del personatge.

Reticle (TopDown Engine): Retícula per apuntar que segueix el moviment del ratolí.

WeaponIcons (TopDown Engine): Icones de les diverses armes i municions.

Inventory Engine(More Mountains): Inclòs dins TopDown Engine inventory engine és una eina de More Mountains per a controlar i organitzar l'inventari.

Logo TFG (Personal): Logotip creat per a la pàgina d'inici del joc i com a miniatura de l'aplicació.

#### **Audio**

BackgroundMusic1 (TopDown Engine): Música de fons durant el joc.

LoftAIDeath (TopDown Engine): Mort d'un enemic.

LoftAssaultRifle (TopDown Engine): Tret d'un rifle d'assalt.

LoftDeath (TopDown Engine): Efecte de mort del nostre personatge.

LoftDrop (TopDown Engine): Es llença un objecte de l'inventari.

LoftExplossion (TopDown Engine): Quan una peça de l'escenari explota.

LoftGun (TopDown Engine): Tret d'una pistola

LoftHit (TopDown Engine): Quan un personatge rep un tret

LoftMechanism (TopDown Engine): Si no queden bales i s'intenta disparar

LoftReload (TopDown Engine): És recarrega una arma

LoftShotgun (TopDown Engine): Tret d'una escopeta

LoftSniper (TopDown Engine): Tret d'un fusell de precisió

LoftWalk (TopDown Engine): Àudio que es reprodueix mentre es corre.

#### <span id="page-31-0"></span>**4.6 Arquitectura i components**

El joc s'ha organitzat per escenes, cada escena representa un nivell de joc o la pantalla d'inici, cada escena incorpora els seus propis objectes amb les funcions necessàries en forma de components.

L'estructura dels nivells és lineal, s'inicia en la pantalla d'inici i es recorren tots els nivells d'un en un fins a arribar al final, moment en el qual es retorna a la pantalla inicial. En qualsevol moment es pot tornar a la pantalla d'inici des del menú d'opcions i també reiniciar el nivell actual, però no es pot tornar a un nivell anterior o seleccionar un concret.

L'asset TopDown Engine funciona principalment per mitjà de components ja creades que l'usuari pot aplicar als objectes per a dotar-los de funcions, d'aquesta manera no és necessari programar, ja que les funcions ja estan creades, per altra banda suposa que s'han utilitzat grans quantitats de components al llarg del projecte sobre els personatges i els objectes amb els quals s'interactua. A la següent imatge es pot veure el llistat de components utilitzats per un personatge enemic amb una intel·ligència artificial que la que es mogui pel mapa seguint un camí concret i si dins un radi detecta un personatge jugable canviarà el patró de moviment per atacar i perseguir el personatge.

<span id="page-31-1"></span>![](_page_31_Picture_429.jpeg)

Les característiques dels components es poden modificar fàcilment desplegant-los i modificant els paràmetres. Tots els components necessaris per a crear el projecte són incorporats dins de l'asset, s'hauran de triar els desitjats i establir els paràmetres per a crear els personatges i objectes amb els quals interactuar. Per exemple si es vol modificar la vida d'un personatge només hem d'obrir la component "Health" i modificar-la.

<span id="page-32-0"></span>![](_page_32_Picture_1.jpeg)

Les components també són les encarregades d'establir els controls sobre un personatge o com s'interactuarà amb certs objectes.

<span id="page-32-1"></span>![](_page_32_Picture_172.jpeg)

Aquí podem veure totes les components que defineixen el personatge principal de joc, el que controlarà el jugador, es definirà com a personatge jugable a la component de "Character" a "Character Type: Player".

<span id="page-33-1"></span>![](_page_33_Picture_381.jpeg)

Les accions que podrà realitzar el personatge són causades per la resta de components, moviments bàsics, córrer, ajupir-se, etc. Tot es fa per components ja existents dins de l'asset, només cal incorporar-les als personatges per a donar-los les funcions que es requereixen.

Per últim, es pot veure que la component "Jump" (Saltar) està deshabilitada, ja que en un principi la vaig afegir, però dóna molts problemes amb els escenaris, ja que si t'ho proposes pots arribar a sortir del mapa molt fàcilment saltant sobre mobles, i la solució ràpida ha estat deshabilitar la component, ja que no és una part necessària.

#### <span id="page-33-0"></span>**4.7 IA, funcionament i aplicació**

Al videojoc la IA s'aplica a tots els enemics del joc, els quals tenen unes funcions específiques que realitzaran segons el que succeeixi al seu voltant. La IA que s'utilitza al projecte es troba dins l'asset TopDown Engine i utilitza un sistema de components perquè els NPC decideixin que fer, quan fer-ho i com. El component principal que decideix com actuen els NPC és el "AIBrain".

<span id="page-34-0"></span>![](_page_34_Picture_0.jpeg)

<span id="page-34-1"></span>Que es pot trobar dins de cada personatge.

![](_page_34_Figure_2.jpeg)

Aquest component indica els diferents estats, per ordre de prioritat, que tindrà la IA del personatge. En el cas de la imatge, que és el que s'utilitza als diversos enemics del joc té 4 estats.

La segona part important de la IA que presenta l'asset són les decisions, components amb funcions que si es compleixen canvia l'estat del personatge. En el cas dels enemics del joc s'utilitza un script concret, "AIDecisionDetectTargetRadius3D", que intentarà detectar personatges de tipus "Player".

<span id="page-34-2"></span>![](_page_34_Picture_185.jpeg)

El personatge en un principi es trobarà en el primer estat "Patrolling" que el farà moure pel mapa segons els punts de posició establerts en la component MMPath.

<span id="page-35-0"></span>![](_page_35_Picture_1.jpeg)

Que es poden veure a l'escenari com a punts units per línies blanques si la component MMPath està desplegada.

<span id="page-35-1"></span>![](_page_35_Picture_3.jpeg)

Mentre el personatge està patrullant intenta detectar entitats de tipus "Player" (El personatge que controla el jugador) a una distància marcada pel radi especificat al component "AIDecisionDetectTargetRadius3D", l'esfera de detecció també es pot veure al voltant del personatge si es desplega la component.

<span id="page-36-0"></span>![](_page_36_Picture_0.jpeg)

Si el nostre personatge entra a aquesta esfera el personatge enemic canviarà d'estat i passarà al següent en aquest cas "Seeking", aquest estat el farà deixar de moure's i intentar trobar una línia de visió directa amb el nostre personatge, si la troba entrarà en el següent estat "Destroying" que el farà disparar contra el personatge.

<span id="page-36-1"></span>![](_page_36_Picture_2.jpeg)

Aquesta diferència entre seeking i destroying està feta perquè si el nostre personatge entra dins l'esfera de detecció d'un enemic, però es troba cobert per mobles o parets, l'enemic no comenci a disparar contra la cobertura i ens puguem amagar sense que ens disparin.

<span id="page-37-0"></span>![](_page_37_Picture_1.jpeg)

Si el nostre personatge surt del radi de detecció la IA entrarà a l'últim estat "BackToPatrolling" que reiniciarà els estats i tornarà a repetir-se el cicle.

### <span id="page-38-0"></span>**5. Disseny de nivells**

#### <span id="page-38-1"></span>**5.1 Criteris de desenvolupament**

Dins del joc existeixen dos tipus de nivells, els nivells de caminar i els nivells d'acció els criteris per a desenvolupar cada tipus de nivell depenen d'uns requeriments previs.

Els nivells de caminar representen l'habitatge del personatge protagonista, aquest està construït com un recorregut recte des de l'inici fins al final, passant per diverses habitacions, la primera serà l'entrada i l'última el llit. El personatge començarà a l'entrada i haurà d'arribar al llit que serà quan es carregarà el següent nivell, que el llit és el nexe amb el següent nivell no s'indicarà de cap manera, haurà de ser el jugador el que ho descobreixi, per aquest motiu serà l'habitació final del recorregut, el jugador instintivament cercarà dins d'aquesta habitació.

Els nivells d'acció donen al personatge d'una arma a l'inici i tenen un recorregut similar als nivells de caminar, també representen un habitatge, però en aquest cas ple d'enemics, l'objectiu serà el mateix, arribar a l'habitació final del recorregut, on també hi ha un llit que funciona com a nexe entre els nivells, d'aquesta manera es manté la mateixa mecànica de joc.

La diferència entre els dos tipus de nivells és que al llarg del joc els nivells de caminar es van fent cada vegada més curts eliminant habitacions i els d'acció se'n van ampliant sent cada vegada més difícils.

Amb aquests criteris s'han creat 9 nivells de joc en total, els nivells 1, 3, 5, 7, 9, seran de caminar i els nivells 2, 4, 6, 8, seran d'acció, els nivells de l'1 al 7 segueixen el concepte que els nivells de caminar se'n van reduint i els d'acció ampliant, els dos nivells finals finalitzen el joc i tenen una mecànica diferent de la resta.

39

A continuació es pot veure una guia dels nivells i el seu recorregut complet, marcant els enemics i els seus recorreguts.

#### <span id="page-39-0"></span>**5.2 Walkthrough**

Guia:

Cercle verd: Inici Línia verda: Recorregut X vermella: Final del nivell Línia blanca: Recorregut dels enemics Punt verd: Pausa dels enemics

#### Nivell 1:

<span id="page-39-1"></span>![](_page_39_Picture_5.jpeg)

Es tracta del primer nivell d'habitatge del joc, que mostra l'escenari al complet sense cap modificació. Com ja s'ha mencionat la idea és que el jugador entengui quin és l'objectiu del nivell sense donar cap explicació, per a fer-ho l'escenari és una línia recta i quan s'arriba al final si un s'apropa al llit es canvia de nivell.

#### Nivell 2:

<span id="page-40-0"></span>![](_page_40_Picture_1.jpeg)

El primer nivell d'acció és molt similar al primer nivell d'habitatge, l'objectiu és el mateix, arribar al final del nivell, però en aquest cas superant els enemics de les habitacions.

En començar el nivell obtenim una pistola i munició per acabar amb els enemics, la ruta d'aquests es pot veure a la imatge, el funcionament de tots els enemics és el mateix, es mouran al llarg de la ruta predefinida, però si detecten el personatge del jugador dins d'un radi concret aturaran el moviment i l'atacaran.

El posicionament dels enemics i els mobles de les sales està pensat per utilitzar cobertures i evitar que els enemics puguin disparar, encara que aquestes cobertures es trencaran si reben trets.

#### Nivell 3:

<span id="page-41-0"></span>![](_page_41_Picture_1.jpeg)

El tercer nivell de joc torna a ser d'habitatge i pot semblar idèntic al primer, però comencen a aparèixer petites modificacions, indicant que les coses estan canviant. Certes làmpades del primer escenari queden eliminades en aquest nivell.

Nivell 4:

<span id="page-41-1"></span>![](_page_41_Picture_4.jpeg)

El segon nivell d'acció ja és considerablement més gran al primer, que tenia dues habitacions petites i una gran, sense comptar la primera i l'última, en aquest trobem 3 habitacions grans i 2 mitjanes. El funcionament és el mateix i un altre cop s'han utilitzat mobles com a forma de cobertura més que intentant seguir el que seria lògic dins d'un habitatge.

#### Nivell 5:

<span id="page-42-0"></span>![](_page_42_Picture_1.jpeg)

En aquest nivell d'habitatge ja podem veure un canvi considerable, encara que si juguem sense pensar potser no ens adonem, però l'última habitació abans de la final queda completament eliminada.

<span id="page-42-1"></span>![](_page_42_Picture_3.jpeg)

Nivell 6:

El nivell més extens del joc, deixa de ser un nivell completament lineal i dóna diversos recorreguts fins a arribar a l'habitació final. En aquest cas hi ha dos recorreguts principals, un a la dreta i l'altre a l'esquerra, dins d'aquests recorreguts tenim l'opció de fer un camí més llarg a canvi d'obtenir armes millors a la pistola inicial, encara que amb poca munició, podem veure una de les armes a la part superior del mapa i l'altre a l'habitació petita de la part inferior esquerra. Per a obtenir-les haurem d'allunyar-nos del camí més ràpid i enfrontar-nos a més enemics.

![](_page_43_Figure_1.jpeg)

<span id="page-43-0"></span>![](_page_43_Picture_2.jpeg)

En aquest nivell d'habitatge ja podem veure clarament els canvis, només queda una habitació sense comptar la primera i l'última.

Nivells 8 i 9:

Els nivells 8 i 9 són diferents de la resta i prefereixo no explicar-los en profunditat al walktrough, però la idea és la mateixa, un nivell d'acció diferent i un nivell de caminar diferents.

El nivell 8 és l'últim nivell d'acció, compta només amb una habitació i dos enemics amb els quals intentar acabar, però veurem que les coses no són tan senzilles.

El nivell 9 és l'últim nivell de l'escenari principal a l'habitatge i l'últim nivell del joc, on veurem com s'acaba de reduir l'escenari i quin és el final del joc.

## <span id="page-44-0"></span>**6. Manual d'usuari**

#### <span id="page-44-1"></span>**6.1 Requeriments tècnics**

Com que no es tracta d'un projecte molt exigent s'ha estimat que els requeriments mínims per a executar el projecte coincidiran amb els requisits mínims de l'executable de jocs de Unity, per tant són els següents.

Windows 7 o 10.

Una CPU amb arquitectura X64 o X86 i suport SSE2. Una GPU que permeti DX10, DX11 i DX12.

#### <span id="page-44-2"></span>**6.2 Instruccions de joc**

Controls:

- Moviment del personatge: Tecles W (Davant) A (Esquerra) S (Darrere) D (Dreta)
- Apuntar: Ratolí
- Disparar: Botó esquerre del ratolí
- Inventari: i
- Equipar objecte: Espai (Estant sobre la casella de l'inventari de l'objecte a equipar)
- Rodar: F
- Ajupir-se: C
- Moviment del cursor per les pantalles de menú: Ratolí

Una versió sintetitzada dels controls es pot trobar dins del joc, en la pantalla d'inici fent clic en les opcions i a la resta de nivells en la pantalla de pausa si es clica la tecla esc.

## <span id="page-45-0"></span>**7. Conclusions**

Fa relativament pocs mesos vaig començar un projecte plantejant una idea, potser massa ambiciosa, però també ben definida, aquesta idea m'ha portat fins al dia d'avui on finalitzo un treball que m'ha fet aprendre com funciona el món de la creació de videojocs, m'he pogut familiaritzar amb Unity i amb l'asset TopDown Engine, dues eines excel·lents que m'hi han permès crear un videojoc sense tenir gaires coneixements previs tant de programació en c++ com de creació de videojocs.

A més he pogut posar en pràctica pràcticament tots els coneixements apresos al llarg del grau de Multimèdia, tan directament aplicats sobre el videojoc com a elements que l'acompanyen com vídeos o dissenys de logos. Considero que no hi ha una millor opció de treball si es volen consolidar coneixements Multimèdia que els videojocs, ja que cobreixen pràcticament totes les disciplines, programació, disseny 3D, disseny 2D, creació d'escenaris, interfícies, publicitat, vídeo, àudio, etc. Personalment em semblen el producte multimèdia definitiu.

Quant a objectius plantejats i el seu assoliment si partim de la base de la idea principal plantejada a la primera entrega del projecte la resposta ha de ser negativa, es tractava d'una idea massa ambiciosa impossible de realitzar en el temps límit partint dels coneixements previs dels quals disposava. Desenvolupar la idea original pràcticament hauria de triplicar els nivells de joc existents en el producte final, una tasca impossible de realitzar en la duració del projecte.

Si es parla dels objectius plantejats després de les modificacions fetes a la idea original per sintetitzar-la i poder tindre uns marges de temps assequibles considero que han estat perfectament aconseguits he pogut aprendre a treballar amb Unity i crear un projecte relativament gran pel temps del qual es disposava.

Per tant una vegada modificats els objectius la resposta és molt positiva, s'ha aconseguit finalment un joc amb un flux complet de nivells i s'ha pogut mostrar, encara que sintetitzant-la, la idea principal que es volia desenvolupar en el plantejament original. A més un gran pes del projecte ha estat aprendre el funcionament de les eines triades, per tant una vegada finalitzat aquest treball, si hagués d'iniciar un de nou amb les mateixes eines considero que podria, en el mateix temps, fer molt més treball, cosa que em deixa una sensació molt positiva d'haver après i haver obtingut una agilitat de treball considerable de la plataforma de desenvolupament.

Quant a planificació, una vegada modificats els aspectes inicials per adaptar el projecte al temps establert considero que el seguiment ha estat excel·lent i la metodologia ha estat correcta, ja que en relativament poc temps he pogut desenvolupar diversos nivells de joc i obtenir un producte complet. He de mencionar que gran part del mèrit de poder haver desenvolupat tot el projecte ha estat gràcies a la companyia More Mountains, creadora de l'asset TopDown

Engine, que no només han creat i publicat un molt bon asset, sinó que han gravat gran quantitat de tutorials excel·lents al seu canal de YouTube que nous usuaris, tant de l'asset com de Unity poden entendre fàcilment i familiaritzar-se ràpidament amb els programes, agilitzant el treball de manera considerable.

Si pensem en una planificació a futur hi ha una línia de treball a desenvolupar molt clara, la idea original continua present, tots els canvis que es van haver de fer per adaptar-se a les limitacions de temps es poden reprendre una vegada finalitzat el projecte, retornar a la idea original d'un cicle dia nit amb tasques durant el dia i nivells inspirats en altres generes durant la nit, aquesta idea no ha estat descartada, va ser la idea original del projecte i continua sent la idea principal que es vol desenvolupar, ara que es tenen nous i millors coneixements sobre el desenvolupament de jocs i amb més temps per a treballar és una idea que es pot arribar a completar.

Finalment, i per a completar el projecte, dir que ha estat una experiència de treball excel·lent on a més de consolidar tots els coneixements apresos durant el grau he pogut acomplir una idea que està pressent en molts jugadors de videojocs, la de poder crear un videojoc propi. I ara que tinc tots aquests nous coneixements puc continuar millorant-los per a crear nous i millors projectes.

### <span id="page-47-0"></span>**8. Glossari**

3D - 3 Dimensions.

2D - 2 Dimensions.

Top Down - Punt de vista de dalt a baix.

Asset - Element que es pot utilitzar dins un projecte.

CPU (Central Processing Unit) - Processador central d'un aparell informàtic.

GPU (Grafics Processing Unit) - Processador gràfic d'un aparell informàtic, normalment anomenat targeta gràfica.

Shooter - Joc on la mecanica principal és disparar.

FPS (First Person Shooter) - Joc on la càmera principal representa el personatge que es controla.

TPS (Third Person Shooter) - Joc on la càmera no representa el personatge que es controla, queda fora del personatge i el podem veure en l'escena.

Roguelike - Gènere de joc que es caracteritza per dividir l'escenari en masmorres i habitacions on en cada una el jugador s'enfronta a reptes.

Sidescroller - Joc on la càmera es mou de dreta a esquerra o d'esquerra a dreta i el personatge queda fix en un punt de la pantalla mentre l'escenari es mou.

NPC (Non Playable Character) - Personatge no jugable, es tracta d'un personatge que existeix dins del joc, però que no és controlat pel jugador.

Walktrough - Guia de joc pas a pas

# <span id="page-48-0"></span>**9. Bibliografia**

*Unity* [en línia] [data de consulta: Març de 2021]. Disponible a: <https://unity.com/es>

*System requirements for Unity 2020 LTS* [en línia] [data de consulta: Maig de 2021]. Disponible a: [https://docs.unity3d.com/Manual/system-requirements.html?\\_ga=2.11458994.7](https://docs.unity3d.com/Manual/system-requirements.html?_ga=2.11458994.747430549.1498124004-1088614642.1492950587) [47430549.1498124004-1088614642.1492950587](https://docs.unity3d.com/Manual/system-requirements.html?_ga=2.11458994.747430549.1498124004-1088614642.1492950587)

*Elige el plan adecuado para ti* [en línia] [data de consulta: Març de 2021]. Disponible a: <https://store.unity.com/es/compare-plans>

*Unreal Engine* [en línia] [data de consulta: Març de 2021]. Disponible a: <https://www.unrealengine.com/en-US/>

*Download Unreal Engine* [en línia] [data de consulta: Març de 2021]. Disponible a: <https://www.unrealengine.com/en-US/download>

*Unreal Engine is Now Royalty-free for the First \$1 Million in Revenue* [en línia] [data de consulta: Maig de 2021]. Disponible a: <https://www.roadtovr.com/unreal-engine-royalty-free-first-1-million-revenue/>

*TopDown Engine* [en línia] [data de consulta: Març de 2021]. Disponible a: [https://assetstore.unity.com/packages/templates/systems/topdown-engine-8963](https://assetstore.unity.com/packages/templates/systems/topdown-engine-89636) [6](https://assetstore.unity.com/packages/templates/systems/topdown-engine-89636)

*Introduction to the TopDown Engine* [en línia] [data de consulta: Març de 2021]. Disponible a: <https://topdown-engine-docs.moremountains.com/>

*How to install the TopDown Engine* [en línia] [data de consulta: Març de 2021]. Disponible a: <https://topdown-engine-docs.moremountains.com/install.html>

*Contents of the Asset* [en línia] [data de consulta: Març de 2021]. Disponible a: <https://topdown-engine-docs.moremountains.com/contents-of-the-asset.html>

*TopDownEngine Tour* [en línia] [data de consulta: Març de 2021]. Disponible a: <https://youtu.be/hLiyTSvY9s0>

*TopDown Engine Tutorial : Contents of the Asset* [en línia] [data de consulta: Abril de 2021]. Disponible a: <https://youtu.be/ZhERQUI-MGI>

*TopDown Engine Tutorial : Minimal Scene Requirements* [en línia] [data de consulta: Abril de 2021]. Disponible a: <https://youtu.be/z3ZZ2E2m1o8>

*TopDown Engine Tutorial : How to create a Character* [en línia] [data de consulta: Abril de 2021]. Disponible a: <https://youtu.be/nLZ2usJ5OJ4>

*TopDown Engine Tutorial : Character Abilities* [en línia] [data de consulta: Abril de 2021]. Disponible a: https://youtu.be/MiflAclLuKg

*TopDown Engine Tutorial : Animations* [en línia] [data de consulta: Abril de 2021]. Disponible a: <https://youtu.be/jsWIq1YbUwA>

*TopDown Engine Tutorial : Input* [en línia] [data de consulta: Abril de 2021]. Disponible a: <https://youtu.be/faQEoufRTXs>

*TopDown Engine Tutorial : Feedbacks* [en línia] [data de consulta: Abril de 2021]. Disponible a: <https://youtu.be/15Ej-Ll9SYQ>

*TopDown Engine Tutorial : Managers* [en línia] [data de consulta: Abril de 2021]. Disponible a: <https://youtu.be/6a7wCTrJpBw>

*TopDown Engine Tutorial : Cameras* [en línia] [data de consulta: Abril de 2021]. Disponible a: <https://youtu.be/BVqHJE7fRQg>

*TopDown Engine Tutorial : Advanced AI* [en línia] [data de consulta: Abril de 2021]. Disponible a: [https://youtu.be/9\\_Q5GHFpF\\_A](https://youtu.be/9_Q5GHFpF_A)

*TopDown Engine Tutorial : Scenes* [en línia] [data de consulta: Abril de 2021]. Disponible a: <https://youtu.be/bDrWtO44g2I>

*TopDown Engine Tutorial : Collisions* [en línia] [data de consulta: Abril de 2021]. Disponible a: <https://youtu.be/mlKE4UUbZMo>

*TopDown Engine Tutorial : User Interface* [en línia] [data de consulta: Abril de 2021]. Disponible a: <https://youtu.be/mskkG9Cbml8>